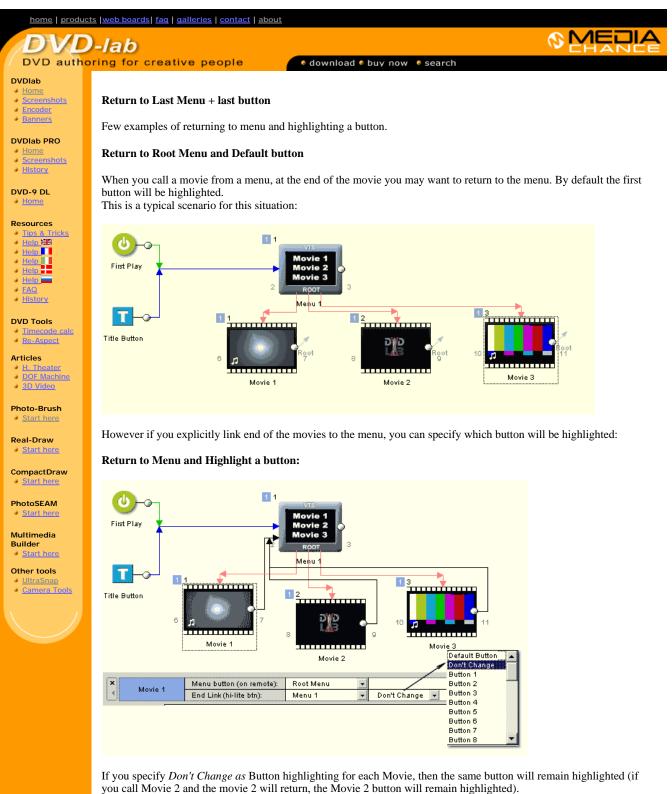

Of course if you need the next button highlighted then that's the same procedure, you simply set the *next* button for each movies, so for *Movie 1* set *Button 2*, for *Movie 2* set *Button 3* and for *Movie 3* - set whatever you see appropriate - go to Button 1 or stay on Button 3...

## **Return to Last Menu**

If we have two or more menus from which the movies may get called we cannot use explicit linking (the end can link only to one menu), but we can use Last Menu object that will redirect flow to the last viewed menu (the menu from which we called the movie)

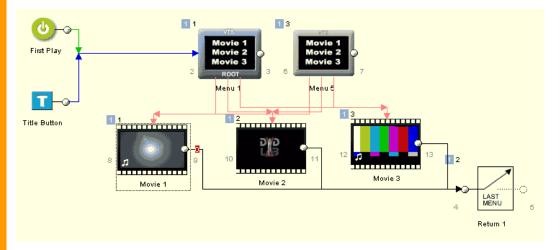

But on the last menu a **default** button (first button) will be always highlighted. Setting Button Highlighting on Movies will have no effect.

## Last Menu and Last Button

Setting buttons on movies as in previous example (with explicit linking) will not work this time because using Last Menu we can now return to different menus which may have different buttons order or number. But you may not realize this, you can change the button highlighting of the Last Menu!

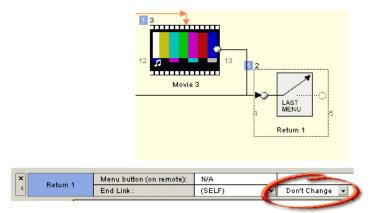

We can change the Button highlighting of the Last menu object from Default Button to "Don't Change".

This way the flow will not only return to the Last Menu, but also Last Button will remain highlighted.

## What Lies beneath

If you don't believe this will work, then check the VM commands! Each menu will have automatically added comparison of the Last Menu node and set the Button Highlighting to zero (last used) if we are comming from Last Menu object.

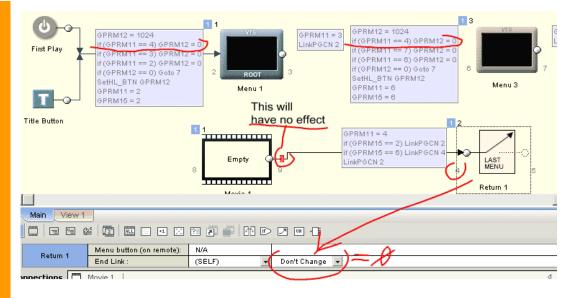

## More complex situations (briefly)

For other, more complex situations if you need a Last Menu + special sequence of highlighting (for example if one movie plays, next button is being highlighted) you would need to add few lines of VM code. With VM code you can do any linking and highlighting you desire.

In such example (*HL the next button on Last Menu*) use GPRM0 register on each **menu POST** and set it to 1 for Movie 1, 2 for Movie 2 etc...

Then leave the Last Menu button to Default Button.

On each menu in the **C** custom **PRE** Commands section (After the Abstraction Layer PRE commands) add the code, that is a partial copy of the Abstraction Layer code mixed with your GPRM0 register):

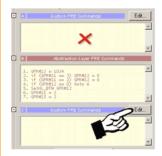

GPRM12 = 1024 if (GPRM0 == 1) GPRM12 = 2048 if (GPRM0 == 2) GPRM12 = 3072 if (GPRM0 == 3) .. you can for example link to next menu or set the 1024 for first button again SetHL\_BTN GPRM12

That's one idea. Other more interesting idea would be to create a special VM object (or more objects) that will deal with the SetHL\_BTN accordingly, then link to Last Menu object (which set this time the Button Highlighting to "Don't Change" so the SetHL from VM object will apply and the SetHL in menu will be bypassed.

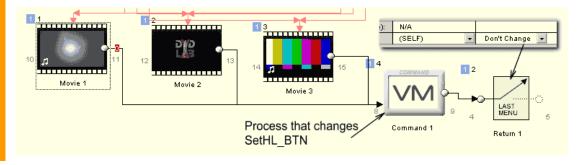

etc.. you can be inventive.

 MMB web
 DVD-lab
 Real-DRAW
 Photo-Brush
 DCE AutoEnhance
 products
 web board
 galleries
 search
 contact
 about
 Buy Now

 © www.MediaChance.com
 2000
 000
 000
 000
 000
 000
 000
 000
 000
 000
 000
 000
 000
 000
 000
 000
 000
 000
 000
 000
 000
 000
 000
 000
 000
 000
 000
 000
 000
 000
 000
 000
 000
 000
 000
 000
 000
 000
 000
 000
 000
 000
 000
 000
 000
 000
 000
 000
 000
 000
 000
 000
 000
 000
 000
 000
 000
 000
 000
 000
 000
 000
 000
 000
 000
 000
 000
 000
 000
 000
 000
 000
 000
 000
 000
 000
 000
 000
 000